# **Percobaan 10**

# **Penggunaan Intents pada GUI Android**

# **10.1 Pokok Bahasan**

- **Activity**
- *Intent*

### **10.2 Tujuan**

Dengan praktikum ini mahasiswa diharapkan dapat:

- Memahami penggunaan intent
- Membuat *project* sederhana yang berhubungan dengan *intent*

### **10.3 Software yang dibutuhkan**

- Jdk
- ADT
- Eclipse
- SDK

## **10.4 Dasar Teori**

## **A. Activity**

Activity adalah sebuah *window* yang berisi *user interface* dari aplikasi yang dibuat. Setiap aplikasi dapat memiliki lebih dari satu *activity*, namun tidak dipungkiri pula aplikasi dapat berjalan meskipun tanpa *activity*, contoh : aplikasi yang berjalan pada *background service*. Tujuan utama dari adanya *activity* itu sendiri sebenarnya hanyalah untuk menampilkan *user interface* yang digunakan user agar dapat berinteraksi dengan aplikasi.

Pada suatu saat *activity* pasti akan tampil, tersembunyi, atau bahkan berhenti. Itulah yang dinamakan daur hidup *(life cycle)* dari *activity*. Memahami daur hidup *activity*  sangatlah penting bagi segala tipe *developer* Android untuk memastikan aplikasi dapat berjalan secara baik dan benar .

### **B. Intent**

Intent, dalam membuat aplikasi terkadang membutuhkan banyak *activity*. Sederhananya setiap *activity* dapat berinteraksi dengan *activity* lain. Saat membuat *activity*, untuk berpindah dari suatu *activity* ke *activity* lain secara general dapat menggunakan *intent*, secara umum kurang lebih *intent* digunakan seperti berikut.

```
1. Intent intent = new Intent(this,MenuKedua.class); 
\vert2. startActivity(intent);
```
Pembuatan intent dilakukan pada activity untuk memanggil activity lainnya. dalam hal ini menggunakan CallActivity.java untuk memanggil CallActivity2.java . Namun sebelum activity tersebut dapat berjalan maka harus dideklarasikan terlebih dahulu pada file AndroidManifest.xml agar Android dapat mengenali aplikasi tersebut.

Fungsi intent secara detil meliputi:

- 1. Untuk memanggil activity lain yang masih dalam 1 package
- 2. Untuk memanggil activity lain yang tidak dalam 1 package dan project
- 3. Untuk memanggil activity yang sudah ada di fungsi internal android seperti Dial Number, Open Browser dan lainnya.

Secara garis besar intent dibagi 2 yaitu

- 1. **Implicit intent** adalah intent yang memanggil fungsi activity yang sudah ada di fungsi internal android seperti Dial Number, Open Browser dan lainya.
- 2. **Explicit Intent** yang memanggil Activity lain yang masih dalam 1 project ataupun beda project.

### **10.5 Tugas Pendahuluan**

- 1. Apa yang dimaksud dengan activity?
- 2. Apa kegunaan dari intent!

### **10.6 Percobaan**

1. Buatlah program dengan mengikuti langkah-langkah dibawah ini sehingga bisa didapatkan tampilan sesuai dengan yang diharapkan!

Pada Graphical Layout buatlah tampilan seperti dibawah ini:

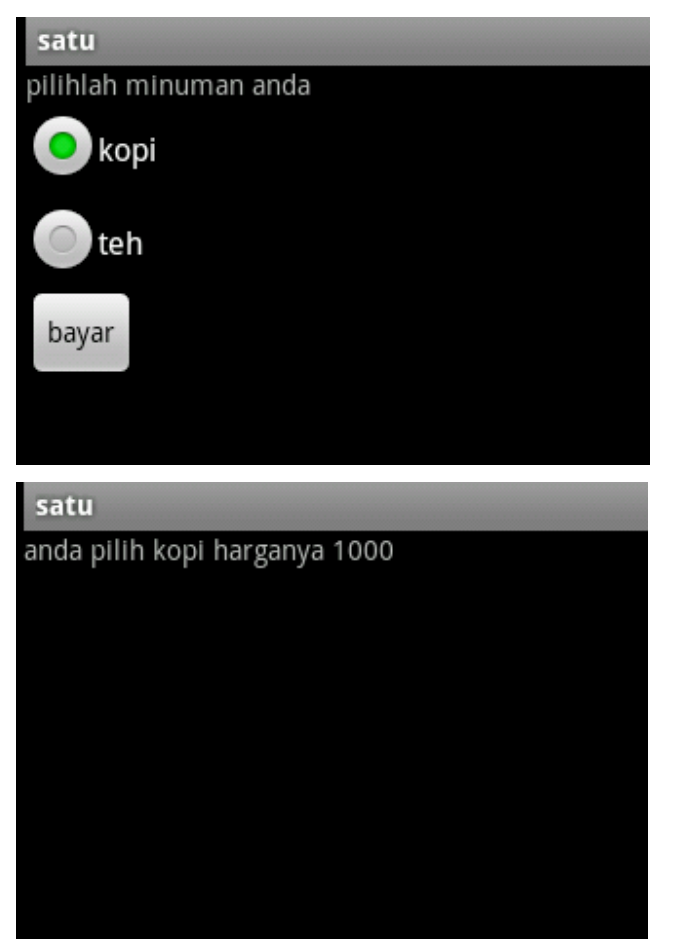

#### *main.xml*

```
<?xml version="1.0" encoding="utf-8"?>
dLinearLavout
    xmlns:android="http://schemas.android.com/apk/res/android"
    android:orientation="vertical"
    android: layout width="fill parent"
 android: layout height="fill parent">
  <TextView android:text="pilihlah minuman anda"
  android: layout width="wrap content"
  android: layout_height="wrap_content"
  android:id="@+id/textView1">
  </TextView>
  <RadioButton
  android:id="@+id/radioButton1"
  android: layout width="wrap content"
  android:text="kopi"
  android: layout height="wrap content" >
  </RadioButton>
  <RadioButton
  android:id="@+id/radioButton2"
  android: layout width="wrap content"
  android: text="then"android: layout height="wrap content">
  </RadioButton>
 <Button
  android:id="@+id/button1"
 android: layout width="wrap content"
 android: layout height="wrap content"
 android:enabled="true"
 android:text="bayar">
 </Button>
</LinearLayout>
```
#### dua.xml

```
<?xml version="1.0" encoding="utf-8"?>
<LinearLavout
 xmlns:android="http://schemas.android.com/apk/res/android"
 android: layout width="match parent"
 android: layout height="match parent"
 android:orientation="vertical">
 <TextView android:text="TextView"
 android:id="@+id/textView1"
 android: layout width="wrap content"
 android: layout height="wrap content">
</TextView
</LinearLayout>
```
#### satu.java

```
public class satu extends Activity {
   /** Called when the activity is first created. */
    RadioButton a, b;
    Button c;
    public static String isi;
    @Override
    public void onCreate (Bundle savedInstanceState) {
        super.onCreate(savedInstanceState);
        setContentView(R.layout.main);
        a = (RadioButton) findViewById(R.id.radioButton1);
        b=(RadioButton)findViewById(R.id.radioButton1);
        c=(Button)findViewById(R.id.button1);
        c.setOnClickListener(new klik());
    \mathcal{Y}
```
class klik implements Button.OnClickListener{

```
@Override
        public void onClick(View v) {
            // TODO Auto-generated method stub
            if(a.isClickable())isi="kopi";
             else if(b.isClickable())
                 isi="teh";
             Intent i=new Intent(satu.this, dua.class);
            finish();
            startActivity(i);Y
   \rightarrow\mathcal{Y}
```

```
dua.java 
public class dua extends Activity {
    TextView g;
    public void onCreate (Bundle savedInstanceState) {
         super.onCreate(savedInstanceState);
         setContentView(R.layout.dua);
         g=(TextView)findViewById(R.id.textView1);
        if(satu.isi=="kopi")\left\{ \right.g.setText("anda pilih kopi harganya 1000");
         -3
         if(satu.isi == "teh")
         -0
             g.setText("anda pilih teh harganya 2000");
         Þ
    \mathcal{F}Y
```
### AndroidManifest.xml

Tambahkan program pada bagian yang dilingkari

```
<?xml version="1.0" encoding="utf-8"?>
<manifest xmlns:android="http://schemas.android.com/apk/res/android'
    package="pens.com"
    android: versionCode="1"
    android:versionName="1.0">
   <uses-sdk android:minSdkVersion="8" />
   <application
   android:icon="@drawable/icon"
   android:label="@string/app name">
   <activity
   android: name=".satu"
   android: label="@string/app name">
   <intent-filter>
   <action
   android:name="android.intent.action.MAIN" />
   <category android:name="android.intent.category.LAUNCHER" />
   </intent-filter>
   </activity>
< kactivity android: name=". dua"></activity>
   </application>
```
 $\langle$ /manifest>

2. Buatlah program dengan mengikuti langkah-langkah dibawah ini sehingga bisa didapatkan tampilan sesuai dengan yang diharapkan!

Pada Graphical Layout buatlah tampilan seperti dibawah ini:

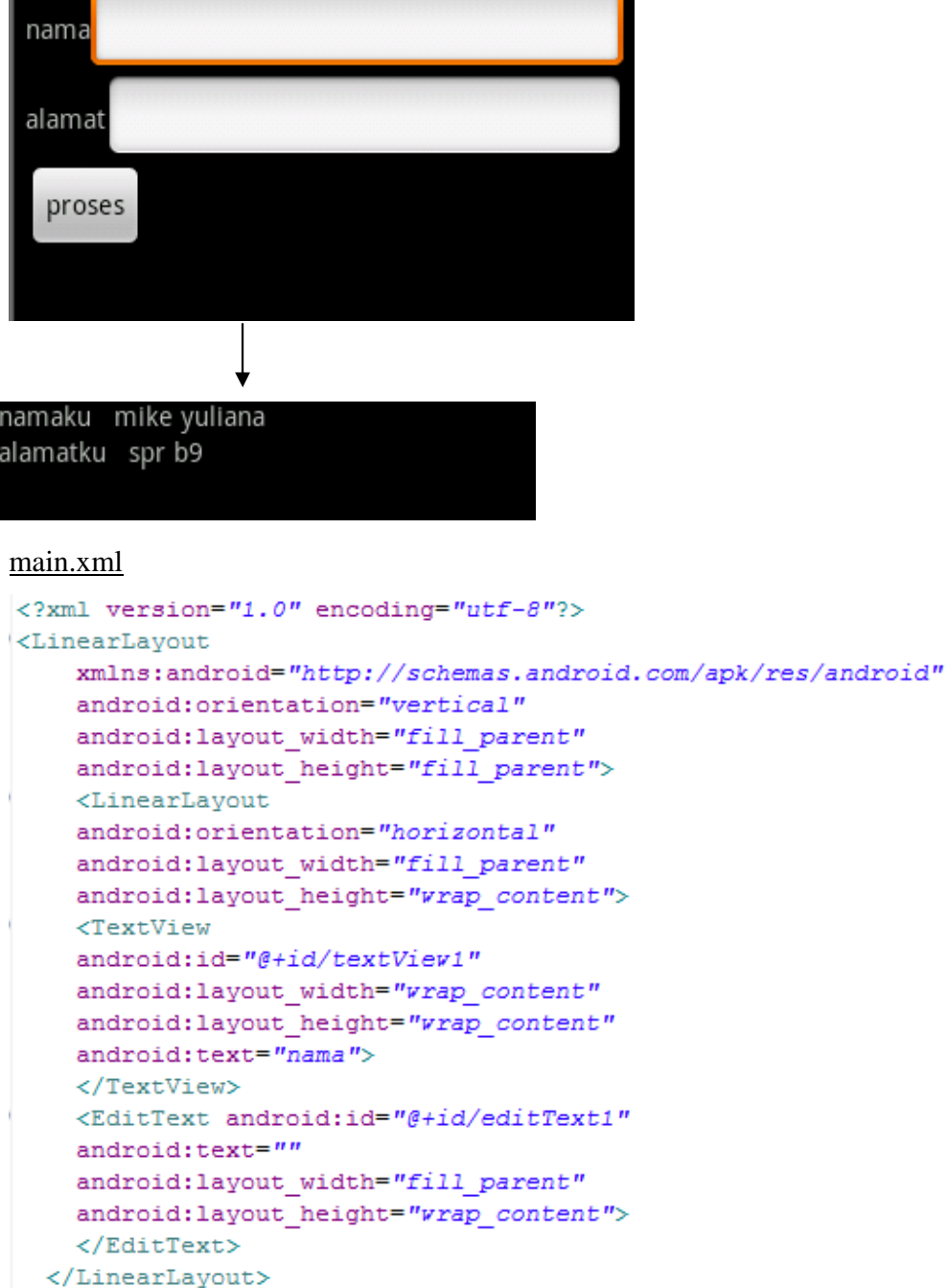

```
<LinearLavout
android:orientation="horizontal"
android: layout width="fill parent"
android: layout height="wrap content">
<TextView
  android:text="alamat"
  android: layout width="wrap content"
  android: layout height="wrap content"
  android:id="@+id/textView2"
  android:focusable="true">
  </TextView>
  <EditText
  android: layout width="fill parent"
 android: layout height="wrap content"
  android: id = "g + id/editText2"android:text="">
  </EditText>
</LinearLayout>
```

```
<Button
   android: fadeScrollbars="true"
   android:id="@+id/button1"
   android: layout width="wrap content"
   android: layout height="wrap_content"
   android:text="proses">
 </Button>
</LinearLayout>
```
#### empat.xml

```
<?xml version="1.0" encoding="utf-8"?>
<LinearLayout
  xmlns:android="http://schemas.android.com/apk/res/android"
  android: layout width="match parent"
  android: layout_height="match_parent"
  android:orientation="vertical">
    <TextView android:text="TextView"
     android:id="@+id/textView1"
     android: layout width="wrap content"
    android: layout height="wrap content">
     </TextView>
    <TextView android:text="TextView"
    android:id="@+id/textView2"
    {\tt android:} {\tt layout\_width="vrap\_content"}android: layout height="wrap content">
    </TextView>
</LinearLayout>
```
#### tiga.java

```
public class tiga extends Activity {
   EditText nama, alamat;
   Button proses;
   public static String namaku, alamatku;
    /** Called when the activity is first created. */
   @Override
   public void onCreate (Bundle savedInstanceState) {
        super.onCreate(savedInstanceState);
        setContentView(R.layout.main);
        nama=(EditText)findViewById(R.id.editText1);
        alamat=(EditText)findViewById(R.id.editText2);
        proses=(Button)findViewById(R.id.button1);
        proses.setOnClickListener(new klik());
    \mathbf{r}
```
class klik implements Button.OnClickListener{

```
@Override
    public void onClick(View arg0) {
        // TODO Auto-generated method stub
        namaku=nama.getText().toString();
        alamatku=alamat.getText().toString();
        Intent i=new Intent(tiga.this, empat.class);
        finish();
        startActivity(i);\mathcal{Y}-}
```
#### empat.java

-3

```
public class empat extends Activity {
    TextView namalagi, alamatlagi;
   public void onCreate (Bundle savedInstanceState) {
        super.onCreate(savedInstanceState);
        setContentView(R.layout.empat);
       namalagi=(TextView)findViewById(R.id.textView1);
        alamatlagi=(TextView)findViewById(R.id.textView2);
        namalagi.setText("namaku
                                   "+tiga.namaku);
       alamatlagi.setText("alamatku "+tiga.alamatku);
   \, }
Þ
```
### AndroidManifest.xml

Tambahkan program pada bagian yang dilingkari

```
<?xml version="1.0" encoding="utf-8"?>
<manifest
     xmlns:android="http://schemas.android.com/apk/res/android"
      package="pens.com"
      android:versionCode="1"
      android: versionName="1.0">
    <uses-sdk android:minSdkVersion="8" />
   <application
    android:icon="@drawable/icon"
    android: label="@string/app name">
       <activity
        android:name=".tiga"
       android: label="@string/app name">
            <intent-filter>
                <action
                android:name="android.intent.action.MAIN" />
                <category
                android:name="android.intent.category.LAUNCHER" />
            </intent-filter>
        </activity>
      <activity android:name=".empat"></activity>>
    </application>
\langle/manifest>
```
## **10.7 Tugas Laporan Resmi**

1. Buatlah program sehingga didapatkan tampilan seperti dibawah ini:

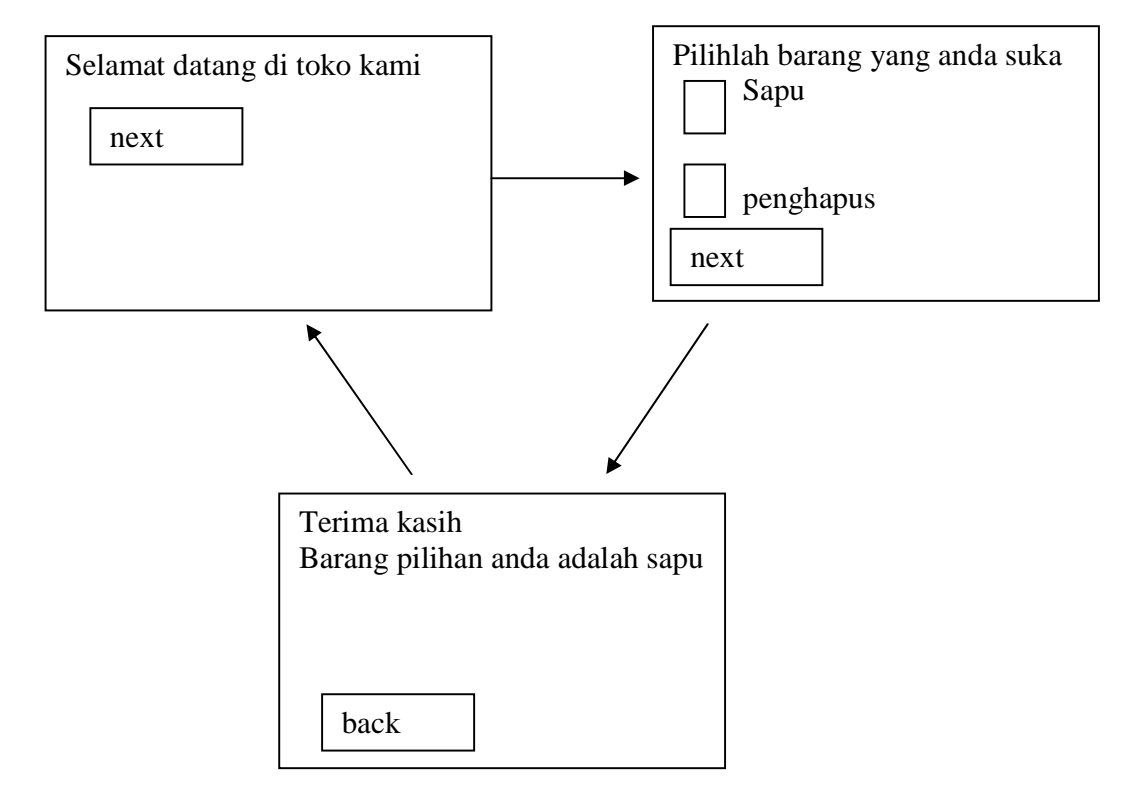